## *Comment vous identifier sur Educonnect?*

## **Chers parents,**

**A partir de cette année scolaire, votre connexion à Educonnect vous permet aussi d'accéder à Pronote en plus des demandes de bourses, du paiement de la demi-pension, de la consultation du livret scolaire unique de vos enfants (LSU).**

Vous trouverez dans ce guide des explications qui vous aideront dans votre connexion.

## S. Loustalot, Principale adjointe

Se rendre sur le site de l'établissement à l'adresse URL suivante: **https://etab.ac-poitiers.fr/coll-aytre/**

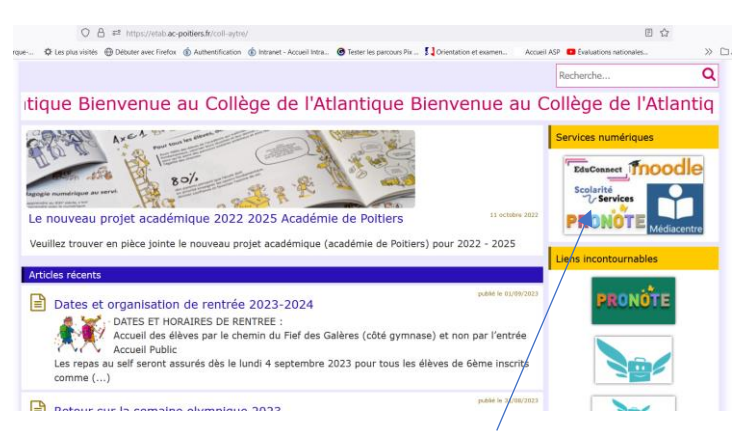

Puis cliquer sur la rubrique "services numériques".

**Se diriger vers les téléservices: ligne « parents » onglet « scolarité service** »

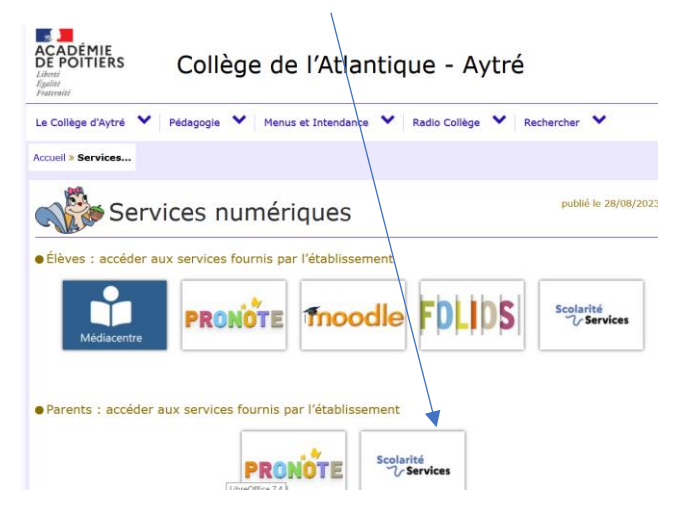

Se connecter en tant que responsable à l'aide de vos identifiants et mots de passe (envoyé par mail mercredi 06/09 par l'établissement pour les parents d'élèves de 6<sup>ème</sup> et les parents n'ayant jamais activer leur compte) Lors de la première connexion pour les nouveaux parents il vous est demandé de changer de mot de passe. **MERCI DE BIEN LE CONSERVER.**

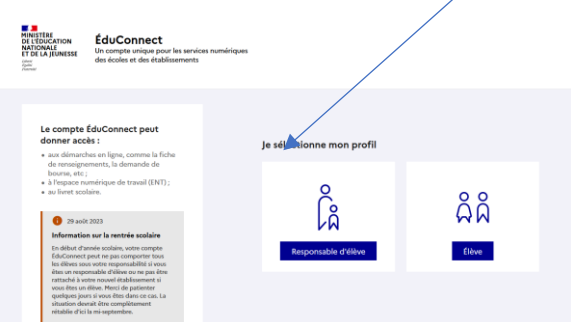

Puis accéder à tous les services **et impérativement à Pronote** une première fois pour que l'application puisse faire le lien avec vos identifiants Educonnect.